### **VQMod Manager User Guide**

# **Ryan (rph) – OpenCartHelp.com**

Software Version 2.0.1 Documentation Version 1.a

**1) Requirements**

**2) Installation and Setup**

**3) VQMod Manager Use**

**4) Troubleshooting / FAQ**

**5) Version History**

VQMod Manager (VQMM) allows users to centrally manage VQMod files for use in OpenCart. Features include:

- Automatic discovery of standard VQMod installation
- Display of VQMod information such as file name, description, author, version, required VQMod version, and status
- Upload new VQMods or delete old ones
- Checks that uploaded VQMods have valid XML
- Install and uninstall existing VQMods
- See which files exist in VQMod Cache and clear them
- View and clear the VQMod error log
- Backup VQMod Scripts
- Fully portable module makes no changes to system files

Please note that VQMod Manager is *not* VQMod. It is simply a user interface for VQMod. All credit for VQMod goes to Qphoria and JAY6390 who've put a huge amount of work into making a great, free tool for the community. Please do *not* contact them with issues regarding VQMod Manager.

VQMod Manager is *not* responsible for issues with VQMod scripts. If there are errors shown in the VQMod error log please contact the original script author for support fixing them.

## **Requirements**

VQMod Manager requires:

- OpenCart 1.5.x or as specified by Extension Store download section
- VQMod 2.3.2 or later [\(http://code.google.com/p/vqmod/downloads/list\)](http://code.google.com/p/vqmod/downloads/list)

### **Installation**

Before installing VQMod Manager you must have the latest OpenCart-compatible version of VQMod installed. If you have not done so please visit the VQMod homepage at<http://code.google.com/p/vqmod/>which will contain instructions for downloading and installing.

To install or upgrade a previous version of VQMod Manager simply upload the contents of the **upload** folder (*not* the folder itself) to the base of your store by FTP or cPanel or Plesk file manager. The base of your store contains the following directories and files:

/admin/ /catalog/ /download/ /image/ /system/ /vqmod/ /config.php /index.php

No system files are overwritten (MAMP users should choose to merge folders). If you have previously installed VQMM no further actions are necessary and you may skip the next section.

To complete setup, in Admin go to **System** →**Users** →**User Groups**. Select **Edit** for **Top Administrator** or the appropriate user group. Check **module/vqmod\_manager** for **Access Permission** and **Modify Permission** then press **Save**.

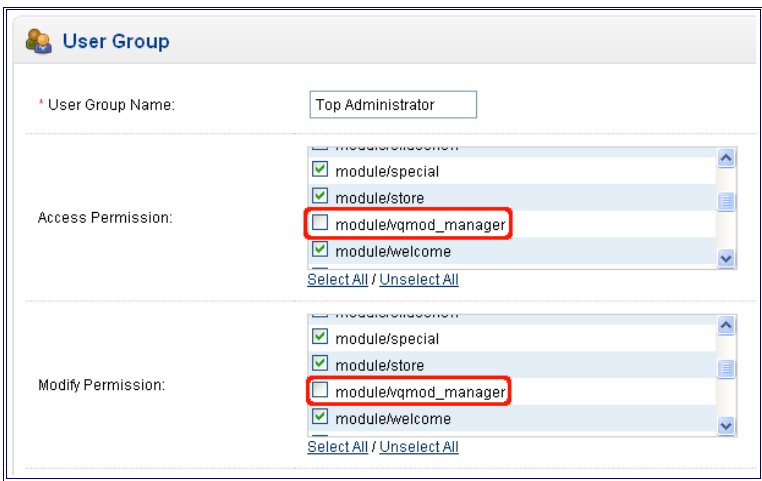

You should now be able to access VQMod Manager by going to **Extensions** →**VQMod Manager** or **Extensions** → **Modules** →**VQMod Manager**.

Starting with VQMod Manager 2.0, VQMM will check that VQMod is properly installed. This includes verifying that all required files exist, directories have appropriate read and write permissions, and that VQMod has been properly integrated with OpenCart. If VQMM discovers any known issues it will display possible solutions to correct the problem.

## **VQMod Manager Use**

## **VQMod Scripts Tab**

**Name / Description** Displays the VQMod script file name and the description as listed in the script <id>tag.

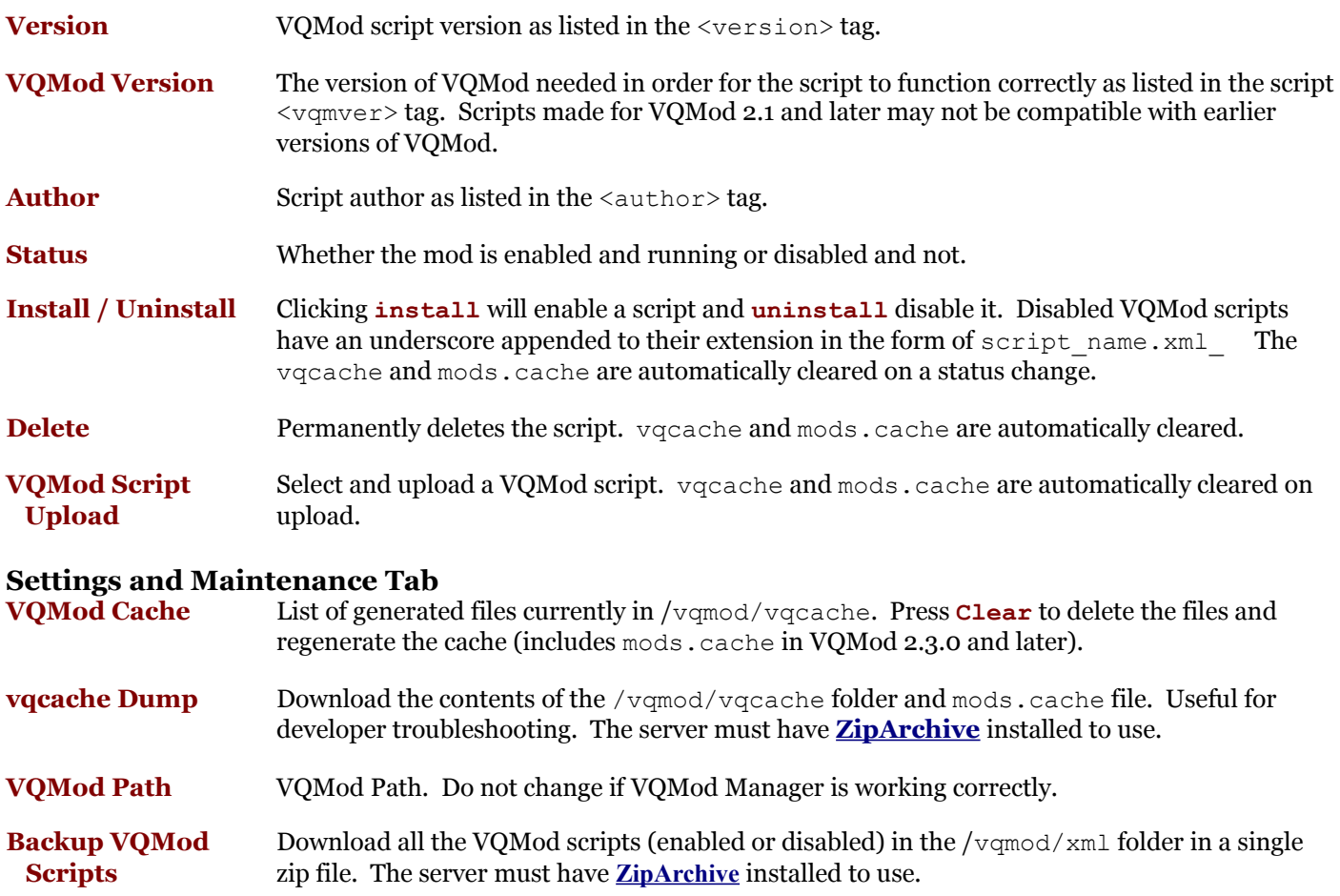

## **Error Log Tab**

Displays contents of the error logs, if any exist. Limited to log contents under 6MB in size. If the log contents are larger than 6MB they will need to be downloaded to be viewed.

**Download Log** Download a zip file of all error logs. The server must have [ZipArchive](http://www.php.net/manual/en/class.ziparchive.php) installed to use.

**Clear** Erase log files.

# **Troubleshooting / FAQ**

**Q:** I receive errors like the following in my VQMod error log:

COULDNT RESOLVE REAL PATH (...)/admin/language/\*/common/header.php Could not resolve path for [admin/language/\*/common/header.php] **A:** You are using a VQMod version prior to 2.1. Please upgrade to the latest version.

**Q:** How do I localize VQMod Manager for my language?

**A:** Translate the language file in **/admin/language/english/module/vqmod\_manager.php**

**Q:** VQMod Manager doesn't appear in the module list.

**A:** Ensure that all the files *inside* the **upload** folder have been properly uploaded to the base of your store.

**Q:** I receive a "You do not have permission to access this page, please refer to your system administrator" message when trying to access VQMod Manager.

**A:** You do not have permissions set up properly for your administration user group. Please follow the directions under the "**Installation**" section of README.pdf for adding access and modify permissions for your user.

**Q:** A VQMod script isn't working properly.

**A:** This is not a VQMod Manager issue. VQMod Manager has no effect on the performance of VQMod scripts. Consult the error log for issues and check with the script author for support.

**Q:** I've found a bug/am having problems using VQMod Manager.

A: Please report it on the VQMod Manager thread at<http://forum.opencart.com/viewtopic.php?f=23&t=36235>or the VQMM extension page at [http://opencart.com/index.php?route=extension/extension/info&extension\\_id=2969.](http://opencart.com/index.php?route=extension/extension/info&extension_id=2969) You can find the latest development version of GitHub at [https://github.com/opencarthelp/vqmod\\_manager.](https://github.com/opencarthelp/vqmod_manager)

## **Version History**

VQMod Manager 2.0.1 (2013-06-14)

Fixed "Invalid argument supplied for foreach()" bug from clearing error logs when none are present.

VQMod Manager 2.0 (2013-02-22)

- VQMod Manager installation has been completely overhauled; VQMM no longer needs to have the path to VQMod saved, it ensures VQMod is properly installed, and gives hints on how to fix any installation issues that exist
- Compatible with VQMod 2.3.0
- XHTML template rewrite including new tabbed interface
- Additional VQMod settings displayed under "Settings and Maintenance" including logging status, protected file list, directory separator, and pathReplaces entries
- Disabled VQMod scripts are now highlighted in red
- Pre-existing VOMod scripts with invalid XML now have errors suppressed (simplexml load file() … parser error) and are highlighted with a warning text
- Added download for VQMod error logs
- Added vqcache download to assist developer troubleshooting
- Spelling correction
- Updated documentation (1.a)
- Licensed under Attribution-NonCommercial-ShareAlike 3.0 Unported (CC BY-NC-SA 3.0)

#### VQMod Manager 1.0.1 (2011-10-19)

• Added error handling for very large VQMod error logs (greater than 6MB, around 130k lines)

VQMod Manager 1.0 (2011-10-16)

- Added VQMod scripts backup feature
- Added success/error notification
- Included VQMod script which adds VQMod Manager entry to Admin menu (Extensions  $\rightarrow$  VQMod Manager)
- Improved language localization for javascript warnings
- Improved XHTML Strict compliance
- Simplified language file loading
- Fixed bug for invalid upload error warnings
- Slight language rewording for clarity
- White space cleanup
- Added user guide

VQMod Manager 0.9 (2011-07-18)

- Fixed short tag error
- Fixed text\_success bug
- Some tweaking which should allow VOMod 1.0.8 to work with VOMM

#### VQMod Manager 0.8 (2011-07-16)

• Initial Release

# **Did You Find This Mod Useful?**

If you found this software useful please take a moment to rate, review, or leave feedback at OpenCart.com at [http://opencart.com/index.php?route=extension/extension/info&extension\\_id=2969.](http://opencart.com/index.php?route=extension/extension/info&extension_id=2969) Also check out other free and commercial mods available at [http://opencart.com/index.php?route=extension/extension&filter\\_username=rph](http://opencart.com/index.php?route=extension/extension&filter_username=rph) including:

- Catalog Mode Turn OpenCart into a view-only online catalog with the click of one button! Supports multi-site!
- ReCAPTCHA Free Add Google ReCAPTCHA to your store contact form for **FREE**
- ReCAPTCHA Advance Bring ReCAPTCHA to forms throughout your store with alternate themes and auto multi-langauge
- Display Low Prices Don't lose sales ensure the lowest product price is displayed in categories, searches, and modules
- Admin Dashboard and Menu Control Keep admin sales info confidential and inaccessible menu entries hidden

#### **License**

Copyright © 2013 OpenCartHelp.com – [http://opencarthelp.com](http://opencarthelp.com/)

Permission is hereby granted, free of charge, to any person obtaining a copy of this software and associated documentation files (the "Software") to use, copy, modify, merge, publish, or distribute copies of the Software, and to permit persons to whom the Software is furnished to do so, subject to the terms of the terms of the Creative Commons Attribution-NonCommercial-ShareAlike 3.0 License [\(http://creativecommons.org/licenses/by-nc](http://creativecommons.org/licenses/by-nc-sa/3.0/us/legalcode)[sa/3.0/us/legalcode\)](http://creativecommons.org/licenses/by-nc-sa/3.0/us/legalcode) which is understood to include the following conditions:

The Software shall be distributed without charge and the above copyright notice and this permission notice shall be included in all copies or substantial portions of the Software.

THE SOFTWARE IS PROVIDED "AS IS", WITHOUT WARRANTY OF ANY KIND, EXPRESS OR IMPLIED, INCLUDING BUT NOT LIMITED TO THE WARRANTIES OF MERCHANTABILITY, FITNESS FOR A PARTICULAR PURPOSE AND NONINFRINGEMENT. IN NO EVENT SHALL THE AUTHORS OR COPYRIGHT HOLDERS BE LIABLE FOR ANY CLAIM, DAMAGES OR OTHER LIABILITY, WHETHER IN AN ACTION OF CONTRACT, TORT OR OTHERWISE, ARISING FROM, OUT OF OR IN CONNECTION WITH THE SOFTWARE OR THE USE OR OTHER DEALINGS IN THE SOFTWARE.